# **PROCEDIMIENTO PARA EL TRÁMITE DEL SEGURO FACULTATIVO**

#### **1.- ENTRAR A : http://www.imss.gob.mx/tramites/imss02008**

#### **2.- Y TE APARECE:**

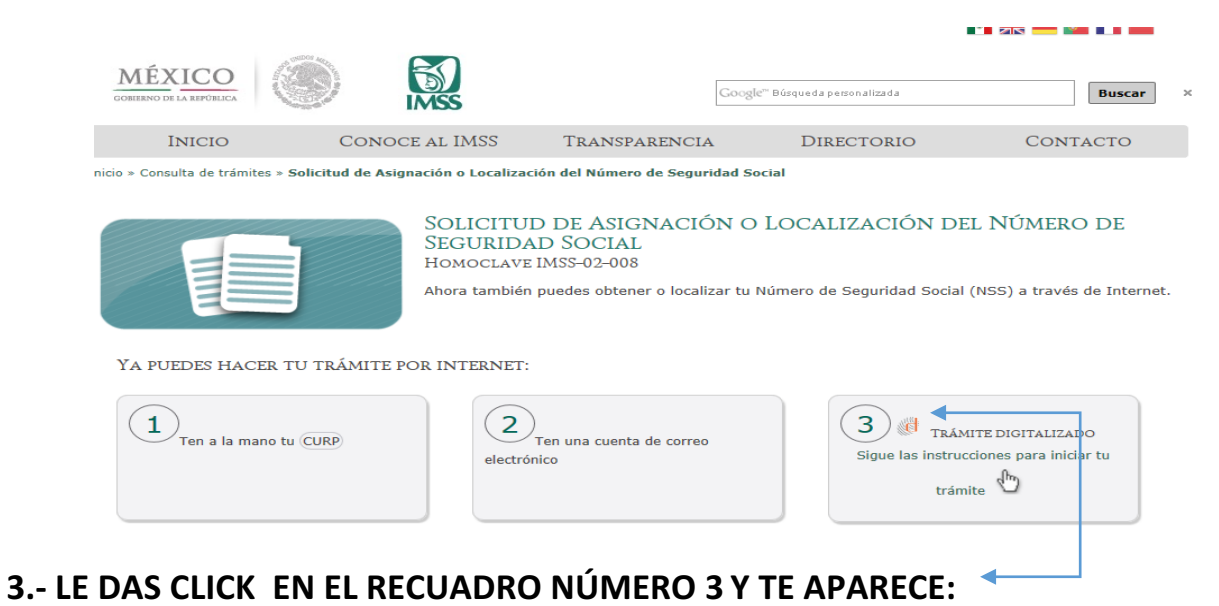

## gob.mx

#### Asignación de Número de Seguridad Social

El Instituto Mexicano del Seguro Social pone a disposición de los Ciudadanos un NUEVO concepto que simplifica la obtención del Número de Seguridad Social a través de la realización de su trámite NO PRESENCIAL.

# **4.- LE DAS CLICK EN "INICIAR " Y TE APARECE**

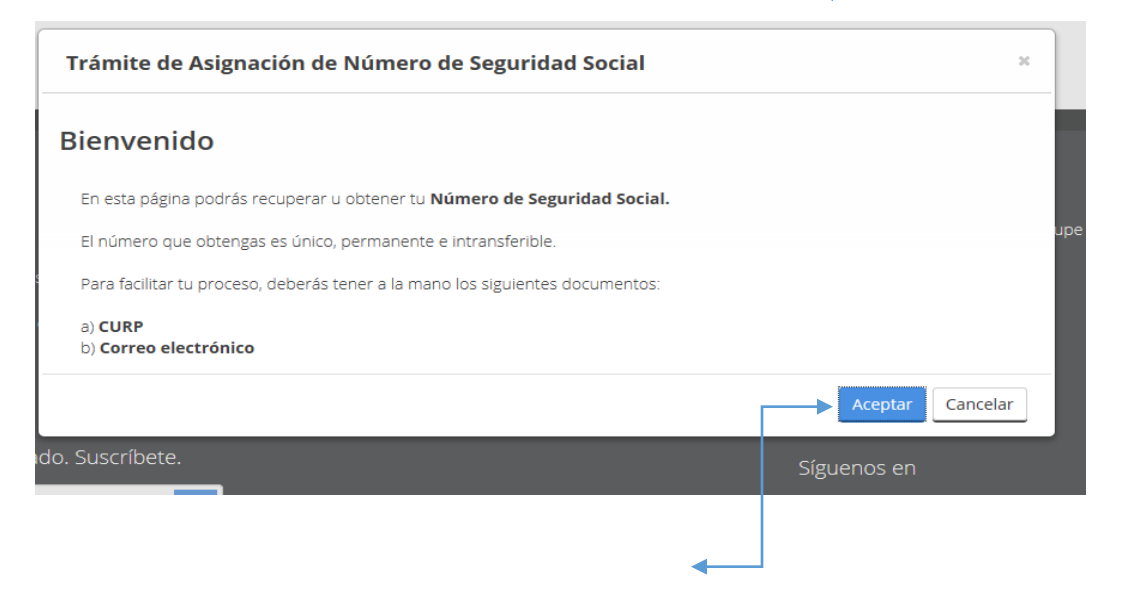

## **5.- LE DAS CLICK EN "ACEPTAR" Y TE APARECE**

Paso 1: Consulta de personas físicas por CURP

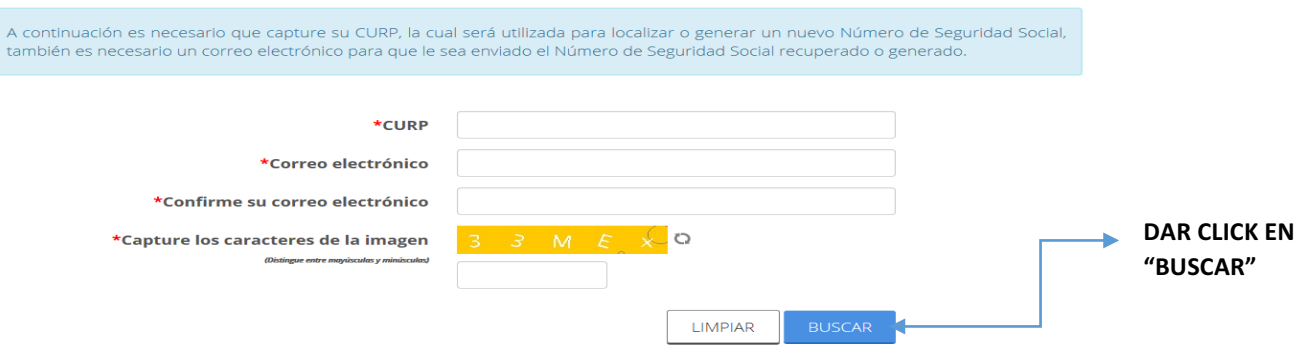

6.- CAPTURAS LA INFORMACIÓN QUE TE SOLICITAN Y TE ENVIAN A TU CORREO ELECTRONICO TU NUMERO DE ASIGNACION SOSCIAL QUE TE FUE ASIGNADO Y LO IMPRIMES PARA LLEVARLO AL DEPTO. DE SERVICIOS ESCOLARES PARA REALIZAR TU ALTA DEL SEGURO FACULTATIVO.

7.-PASAR 1 DIA DESPUES AL DEPTO. DE SERVICIOS ESCOLARES PARA CONFIRMAR QUE YA ESTA REALIZADO TU TRAMITE DE ALTA DEL SEGURO FACULTATIVO.

8.- TÚ NÚMERO QUE TE FUE ASIGNADO ES "ÚNICO" LO DEBES CONSERVAR PORQUE ES TÚ NÚMERO PARA CUALQUIER TRÁMITE DE LA ESCUELA (VIAJES DE ESTUDIOS, ESTANCIAS Y ESTADÍAS) ó EN UN TRABAJO.

9.- Y UNA VEZ QUE YA LO TRAMITAS (SEGURO FACULTATIVO) TIENE VIGENCIA HASTA FINALIZAR TU CARRERA.

SI YA FUISTE TRABAJADOR DE UNA EMPRESA Ó TRABAJAS Y TE ASIGNARON UN NÚMERO DE IMSS, YA NO **NECESITAS REALIZAR ESTE TRÁMITE, PASAR AL DEPTO. DE SERVICIOS ESCOLARES A DEJAR TU NÚMERO DE IMSS PARA REALIZAR TU TRAMITE.** 

CUALQUIER DUDA PASAR AL DEPTO. DE SERVICIOS ESCOLARES Y A LA OFICINA DE CONTROL ESCOLAR.